# Kanban Tool

#### Главная страница

#### kanban tool

#### Повысьте качество командной работы за счет ИНСТрумента визуального управления проектами

Канбан онлайн-доска для бизнеса с удобным подсчетом времени. Наконец-то!

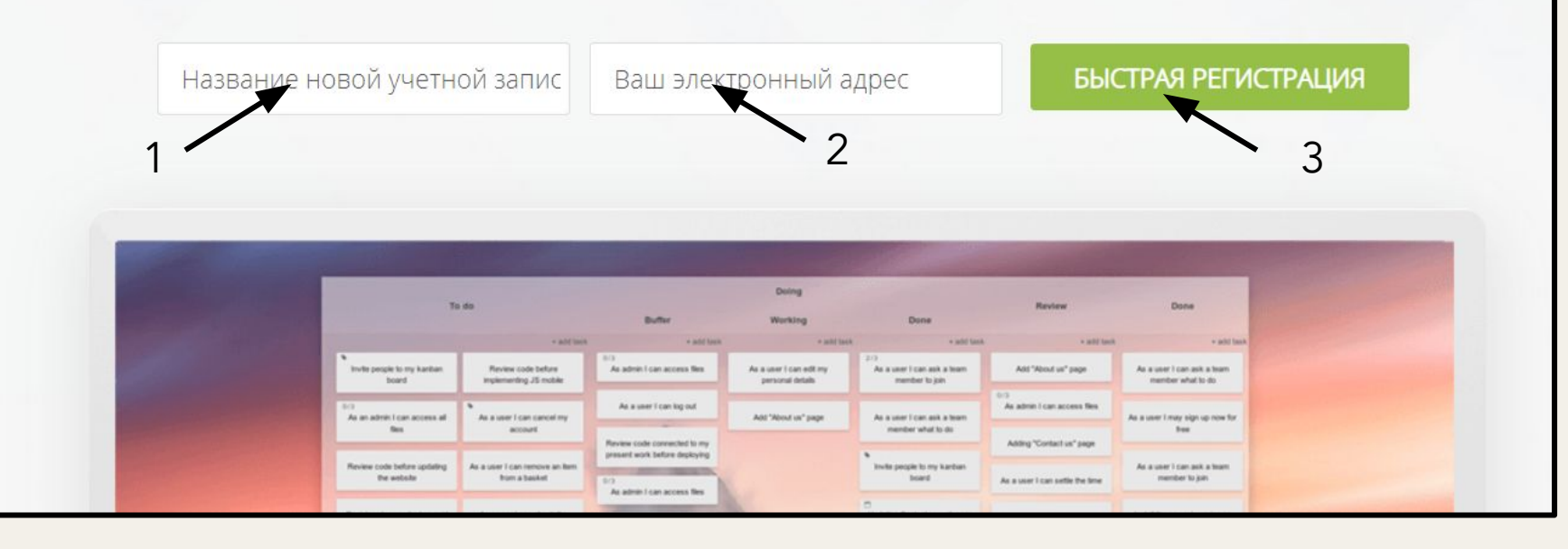

1. Введите название команды;

ЦЕНЫ

2. Введите вашу электронную почту;

3. Нажмите на кнопку "Быстрая регистрация".

#### Учетные данные

- 1. Введите ваше имя;
- 2. Введите 2 раза придуманный пароль;
- 3. Установите галочку;
- 4. Нажмите на кнопку "Сохранить и продолжить".

Заполните свои учетные данные

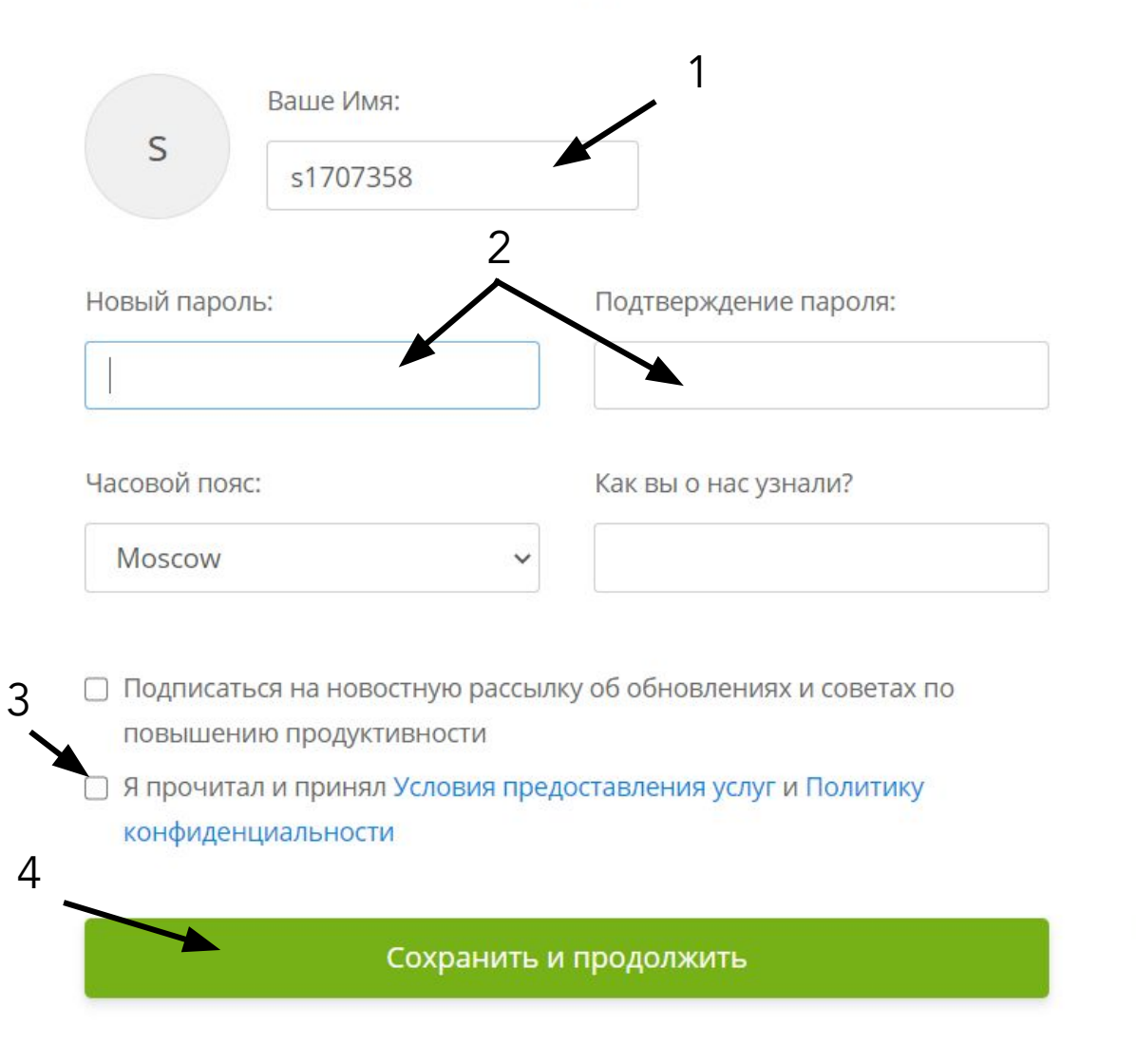

 $\left(1\right)$   $\left(1\right)$   $\left(1\right)$   $\left(1\right)$ 

 $\mathcal{L}$ 

## Участники команды

Kanban Tool - площадка для командной работы. Как называется ваша команда?

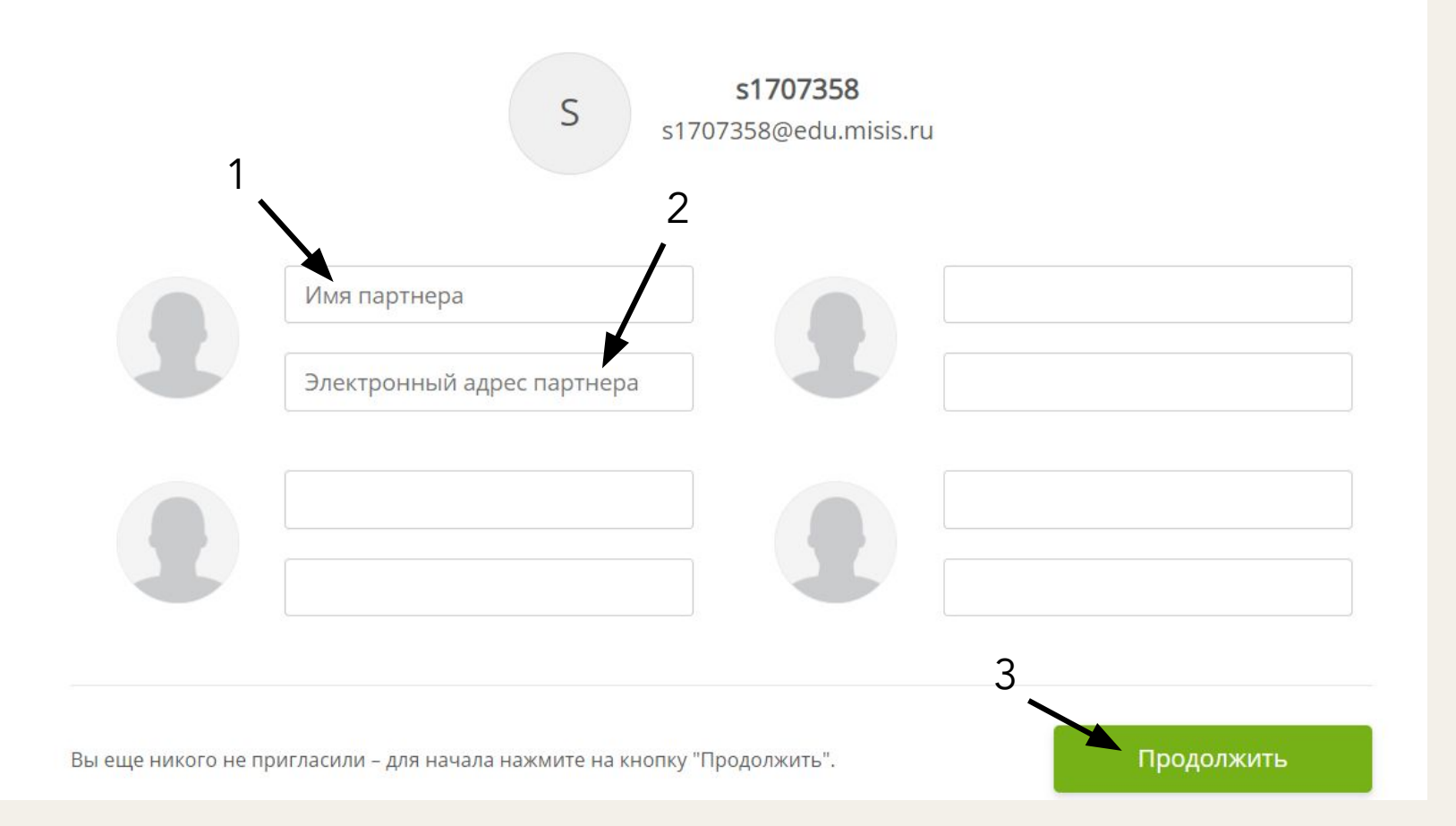

1. Введите имя участника команды;

2. Введите электронную почту участника команды;

3. Нажмите на кнопку "Продолжить".

#### Переход к доске проекта

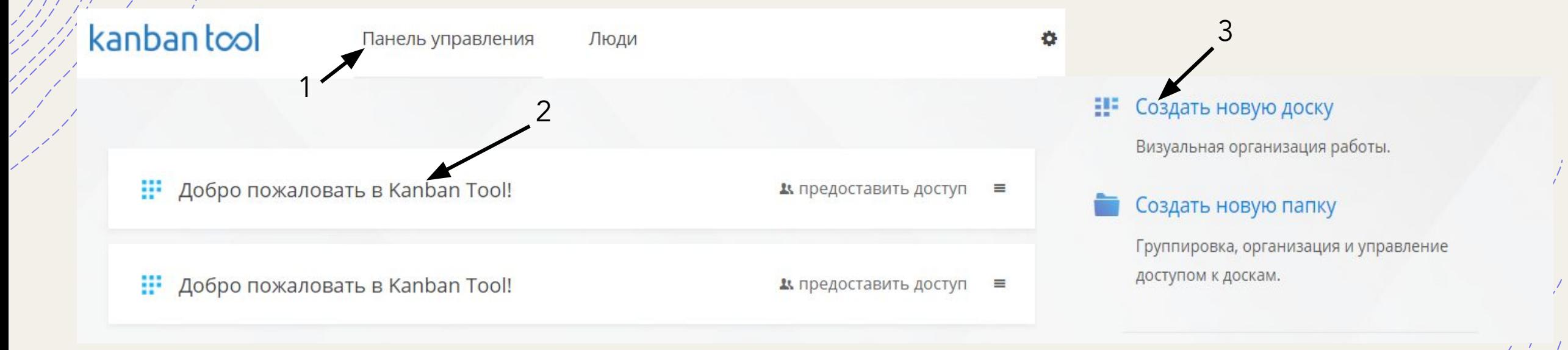

- 1. Нажмите на "Панель управления";
- 2. Выберите вкладку;

3. Создать новую доску.

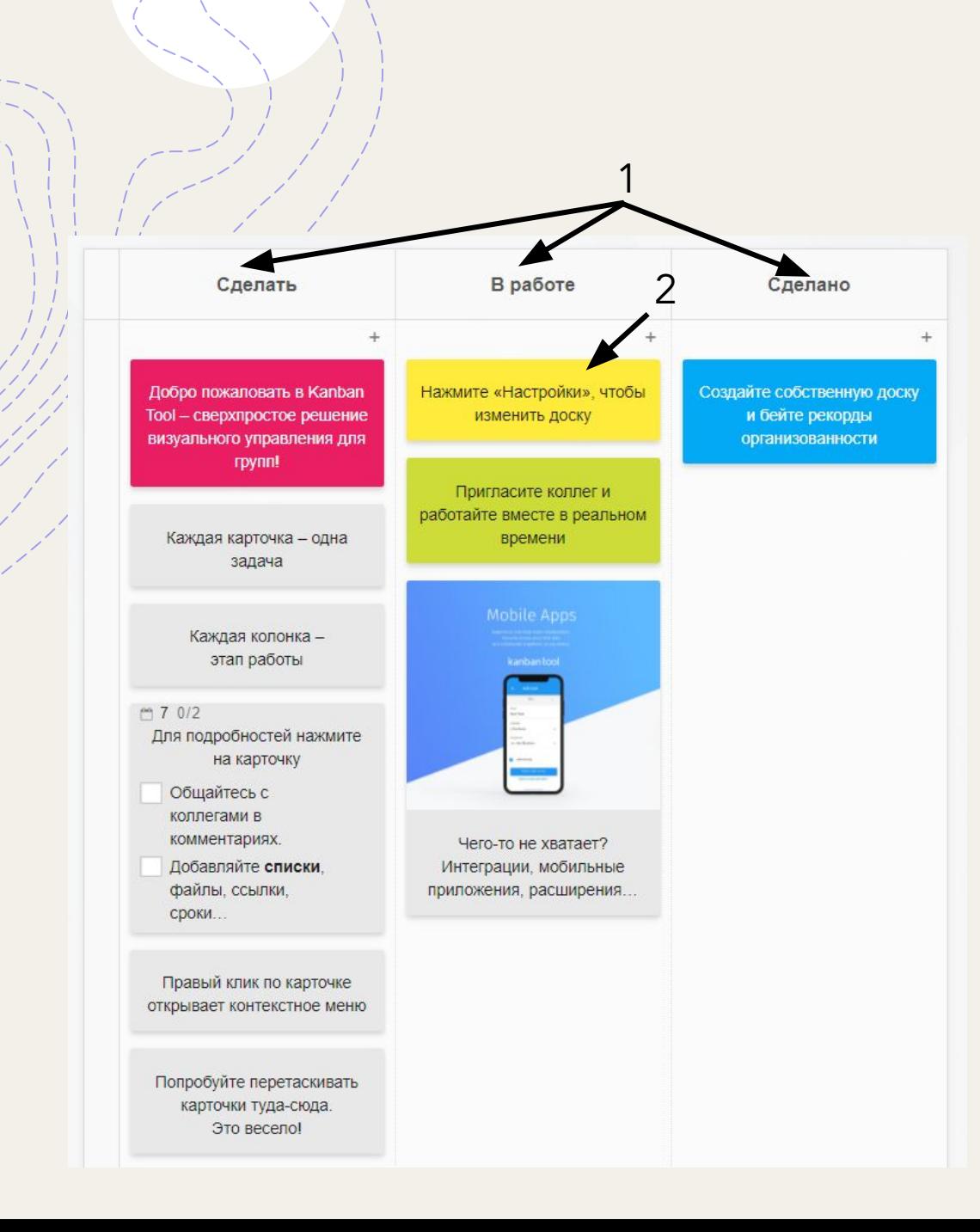

# Доска проекта

1. Все задачи проекта распределяются по блокам в зависимости от этапа выполнения работы

2. Задачи указаны в виде блоков, нажмите на блок, чтобы внести изменения в задаче.

#### Задачи проекта

1. Указать список подзадач в задаче;

2. Внести описание задачи и прикретипь дополнительные файлы во вложения;

- 3. Отметить:
- тип задачи,
- важность выполнения,
- до какого числа выполнить задачу необходимо,
- ответственного за выполнение задачи.

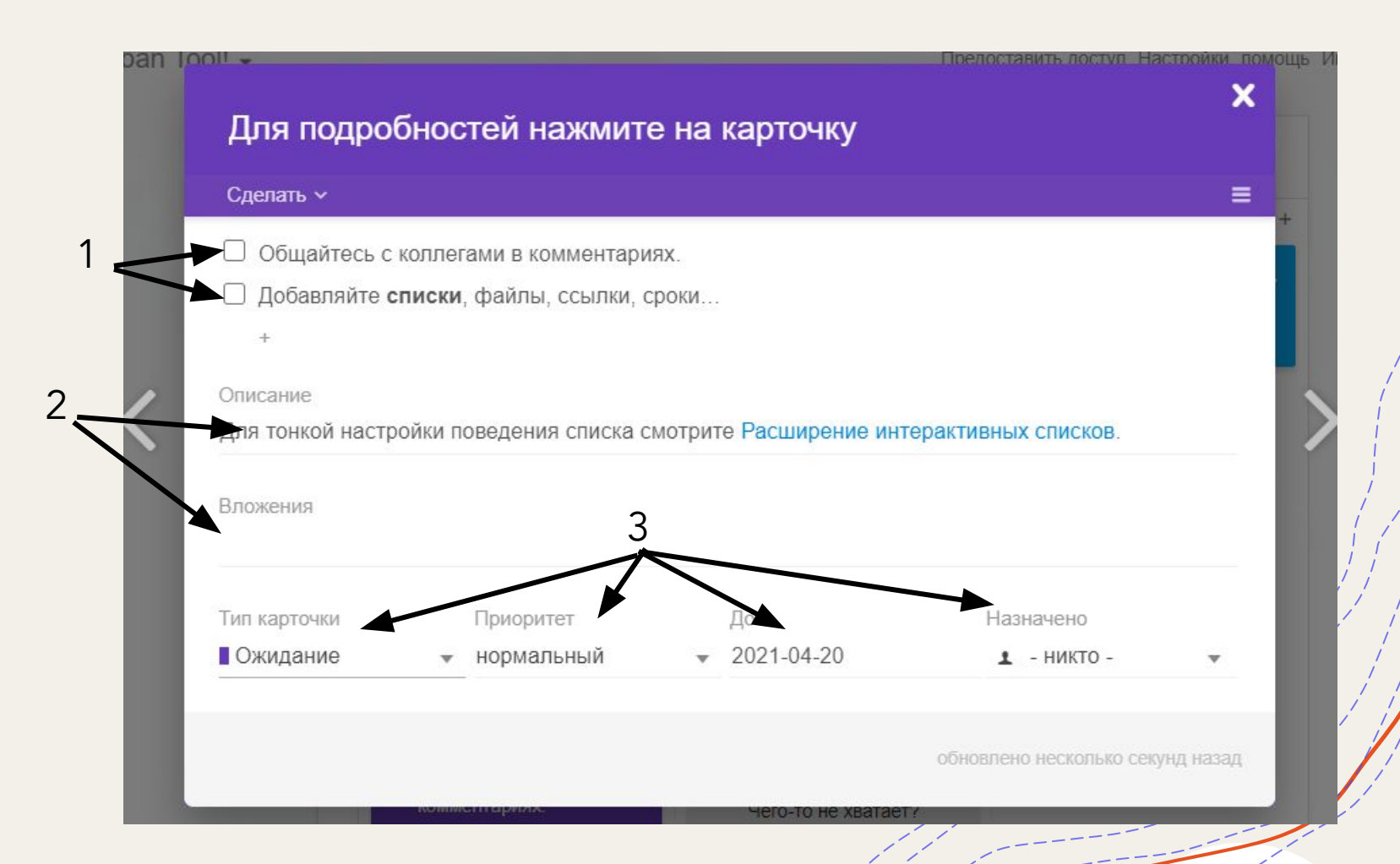

### Успехов! Ждём интересных идей!